#### **Yeni iMac'nize hoş geldiniz. Size rehberlik etmek istiyoruz.**

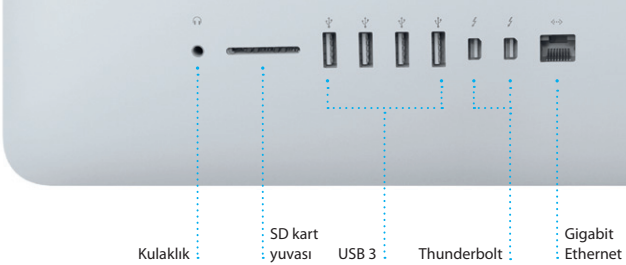

 $\overline{\phantom{a}}$ 

 $\cdot$  -  $\cdots$  ,  $\cdots$  ,  $\cdots$ 

Güç kablosu

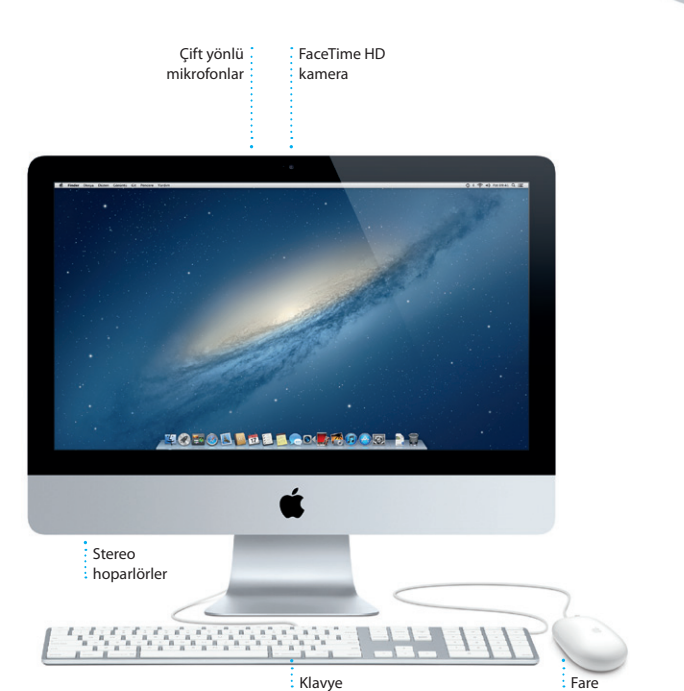

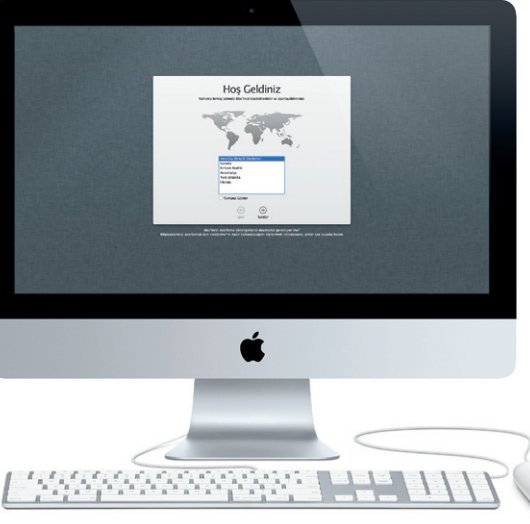

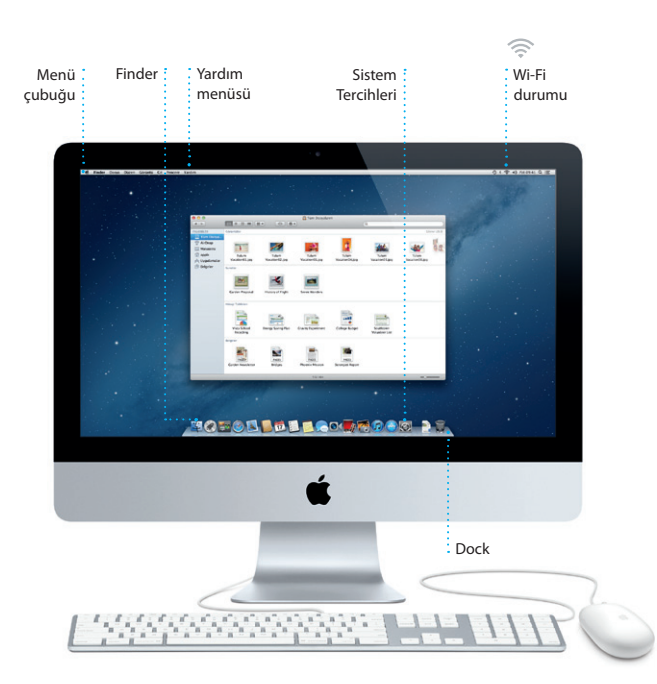

# **Merhaba.**

**Hızlı Başlangıç Kılavuzu**

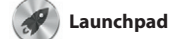

Açma/Kapan dügmesi

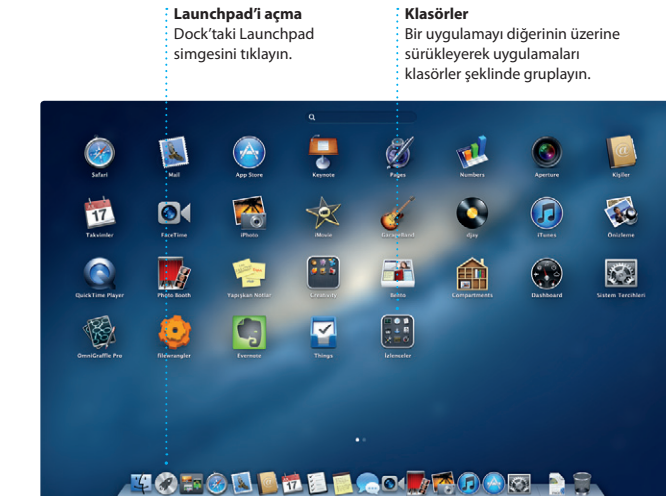

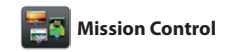

**Mission Control'ü açma Dashboard** Dock'taki Mission Control Kolay erişim için sol simgesini tıklayın.

**Masaüstü alanları ekleme**

Yeni bir alan eklemek için en üstteki satırın sağındaki + düğmesini tıklayın.

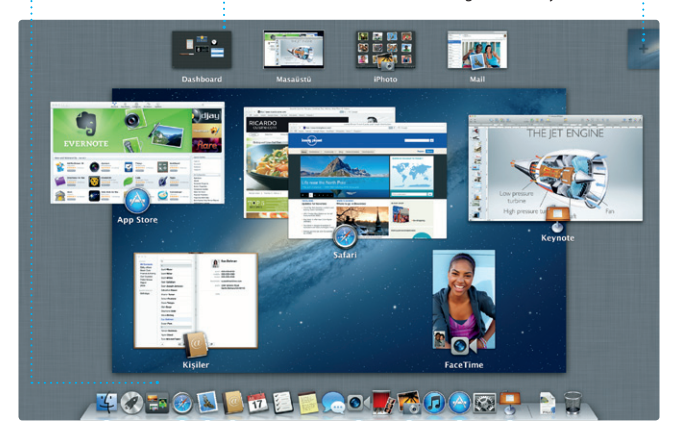

üstte bulunmaktadır.

#### **Haydi başlayalım**

iMac'nizi ilk kez başlattığınızda, Ayarlama Yardımcısı ilerlemenize yardımcı olur. Wi-Fi ağınıza hızlı bir şekilde bağlanmak, başka bir Mac'teki veya PC'deki öğelerinizi aktarmak ve iMac'iniz için bir kullanıcı hesabı yaratmak için birkaç basit adımı izlemeniz yeterlidir.

App Store'da, iTunes Store'da ve Apple'ın çevrimiçi mağazasında alışveriş yapmak ve Mesajlar'ı veya FaceTime'ı kullanarak iletişim kurmak için Apple kimliğinizle de giriş yapabilirsiniz. Apple kimliğiniz; Mail, Kişiler ve Takvim gibi uygulamalarda otomatik olarak ayarlanan iCloud'a da erişmenizi sağlar. Apple kimliğiniz yoksa, Ayrlama Yardımcısı'nda bir kimlik yaratmak kolay ve ücretsizdir.

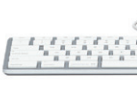

#### **Haydi taşıyalım**

Başka bir Mac'teki veya PC'deki belgeler, e-postalar, fotoğraflar, müzikler ve filmler gibi dosyaları yeni iMac'inize taşımak kolaydır. Yeni iMac'inizi ilk kez başlattığınızda, işlem boyunca size adım adım yol gösterir. Tek yapmanız gereken ekrandaki yönergeleri takip etmektir.

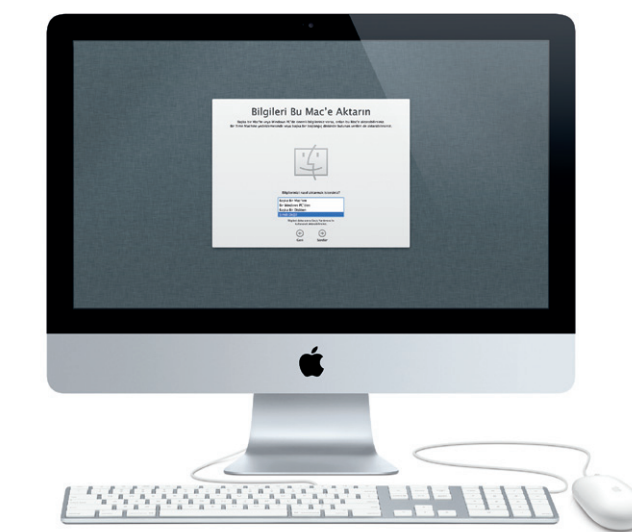

düzenleyin, klasörler şeklinde gruplayın veya Mac'inizden silin. Mac App Store'dan bir uygulama indirdiğinizde, uygulama aunchpad'd

#### **Masaüstünüzü tanıma**

Masaüstü, iMac'inizdeki her şeyi bulabildiğiniz ve yapabildiğiniz yerdir. En üstteki menü çubuğu, kablosuz bağlantınızın durumu da dahil olmak üzere birçok faydalı bilgi içerir. Ekranın alt tarafındaki Dock, en çok kullandığınız uygulamaların tutulabileceği kullanışlı bir yerdir. Burası aynı zamanda masaüstünüzü ve iMac'inizdeki diğer ayarları özelleştirmenizi sağlayan Sistem Tercihleri'ni açabileceğiniz yerdir. Dosyalarınızın ve klasörlerinizin tümüne hızlı bir şekilde erişmek için Finder simgesini tıklayın.

#### **iCloud**

iCloud müziklerinizi, fotoğraflarınızı, e-postalarınızı ve daha birçok şeyi saklar ve bunları Mac'inize, iPhone'unuza, iPad'inize, iPod touch'ınıza, hatta PC'nize kablosuz olarak iletir. Bunların tümü Dock'a yerleştirmeden veya eşzamanlamadan gerçekleştirilir. Bu yüzden aygıtlardan birinde bir parça satın aldığınızda; parça, diğer aygıtlarınızın tümüne otomatik olarak indirilir. Ayrıca, Fotoğraf Yayını ile en son fotoğraflarınız onları görmek istediğiniz her yerde görünür. iCloud ayarlarınızı özelleştirmek için Elma menüsünü açın, Sistem Tercihleri'ni seçin ve iCloud'u tıklayın. Daha sonra Apple kimliğinizle giriş yapın ve kullanmak istediğiniz iCloud özelliklerini seçin.

of **H** Notices

Launchpad, Mac'inizdeki tüm uygulamaların ana sayfasıdır. Dock'taki Launchpad simgesini tıklamanız yeterlidir. Açık pencereleriniz, tüm uygulamalarınızın otomatik olarak görünür. tam ekran görüntüsüyle değiştirili Uygulamaları istediğiniz şekilde

Mission Control, Mac'inizde çalışan her şeyin kuşbakışı görünüşünü verir. şekilde küçültülür. Büyütmek Dock'taki Mission Control simgesini tıkladığınızda masaüstünüz; tüm uygulamalardaki açık pencereleri, tam ekran uygulamalarınızın tümünü ve araç takımı adı verilen mini uygulamaların ana sayfası olan

Dashboard'u görüntüleyecek istediğiniz herhangi bir şeyi tıklayın. Mission Control'ü sisteminizin merkezi gibi düşünün: her şeyi görüntüleyebileceğiniz ve tek tıklamayla istediğiniz yere gidebileceğiniz bir merkez.

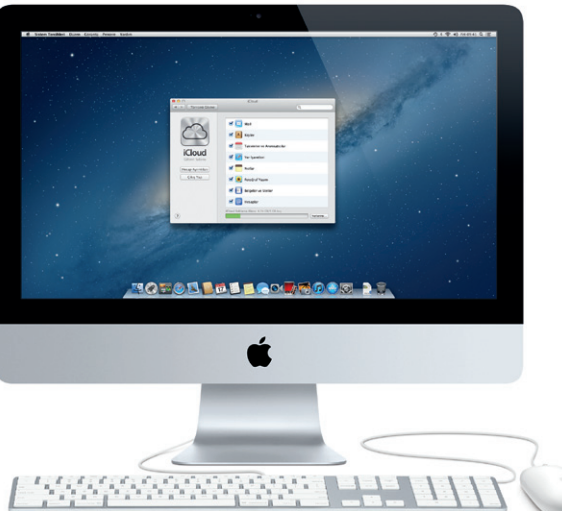

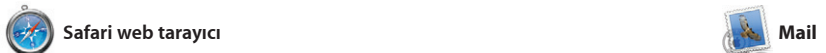

**Tek noktadan e-posta erişimi** Tek tıklamayla erişmek için hesaplarınızın tümünü Mail'de görüntüleyin. **Yazışma görüntüsü** Bir yazışma grubundaki tüm e-posta iletilerini görün.

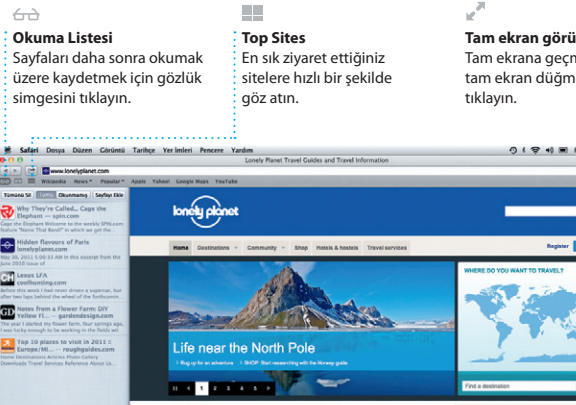

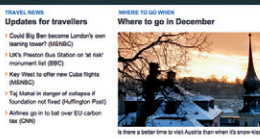

**Arama yapma** İstediğinizi tam olarak bulmak için arama sonuçlarını hızlı bir şekilde sınırlayın.

1 ligh, 1.0 MB Keydet = 00x At

 $(2)$   $(8.9)$   $(4.9)$   $(1)$ Coloradorum Taslatar (4) Gönderilen Netlan Tarihe Olive Bratis<br> **AJ Malorano**<br>
Call Meding thanged<br>
Satherind to My to know that the meeting<br>
I just worked for Wednesday has been moved to **Heather Landers<br>Re: Guatemala Trip Photos -<br>Kims: Ryan Orr<br>Blig: Michael O'Neal, Kevin Britten** 11 Haziran 2012 07:04:00 | A al's a great idea, Ryan. We can start looking at dates next week. It will be even more fun with all four of us. Ryan Cer<br>Re: Guaternala Trip Photos<br>Kima: Michael O'Neal<br>Bilgi: Hasther Landers , Kavin Britan 11 Haziran 2012 07:22:00 PM Yeah, you would've loved it, Michael. We spent most of the vecesion hiking, but we had a few days where we just hung out in the city. If we put a trip together for mest year, I'm 11 Haziran 2012 07:11:00

most awesome week. Wish you could've come along. Hope all is

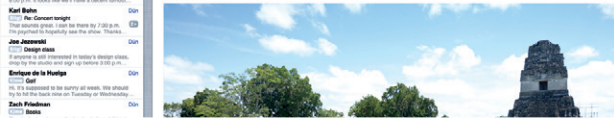

#### **Birden fazla takvim** Takvimlerinizin tümüne tek bir yerden erişin

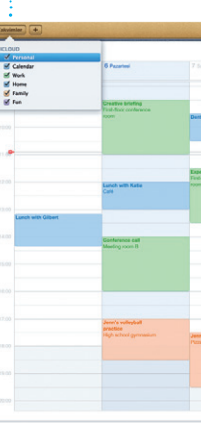

**Yüzler**  $\frac{1}{2}$  iPhoto fotoğraflarınızı, içinde bulunan kişilere göre bile düzenleyebilir

**Etkinlikler** Fotoğrafları taramak iç : herhangi bir etkinli : cift tıklayın.

**THE STATE** 

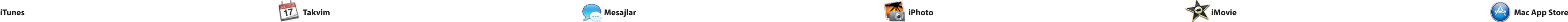

# **iTunes Store** satın alın.

Yeni müzikleri, filmleri ve daha fazlasını bulup

 $\bullet$   $\bullet$   $\bullet$   $\bullet$ 

Dee Wops & Hooligan

Tunes Store<br>

Ty Satin Alinmiş

-01

Steve's Pod

Genius Karmalan ·

**Children** Savaglar Türker Bestecher

**Genius Karmaları**  $\frac{1}{2}$ iTunes'un müzik arsivinizde arama yapıp birbirine uyan parçaları gruplamasını sağlayın. **Takvim**

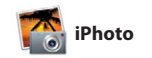

Satın aldığınız uygulamalar v OS X için olan güncellemeler otomatik olarak görünür.

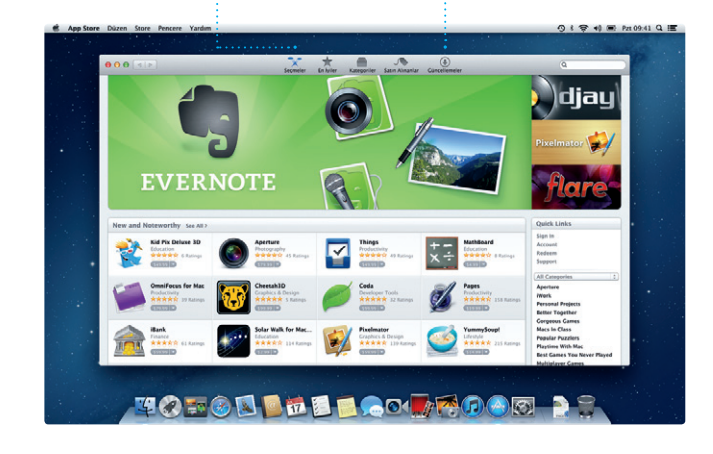

**Yaratma** Kitaplar, kartlar ve takvimler yaratın.

**Teslim makbuzları** Mesajınızın ne zaman ulaştığını görün. **FaceTime** Doğrudan Mesajlar'da : görüntülü arama başlatı

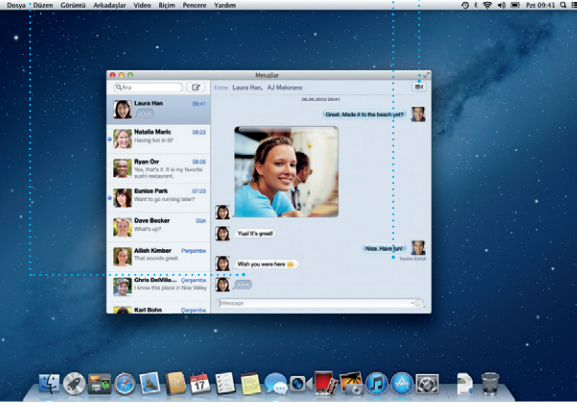

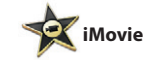

#### **Etkinlik tarayıcı**

İçe aktardınız videolar burada göründüğü için kliplerinizin tümüne erişebilirsiniz.

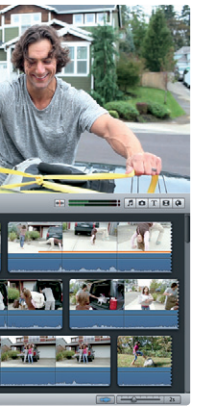

**Proje tarayıcı** Harika bir film yaratmak için kliplerinizi bir projeye bırakmanız yeterlidir.

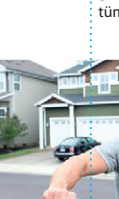

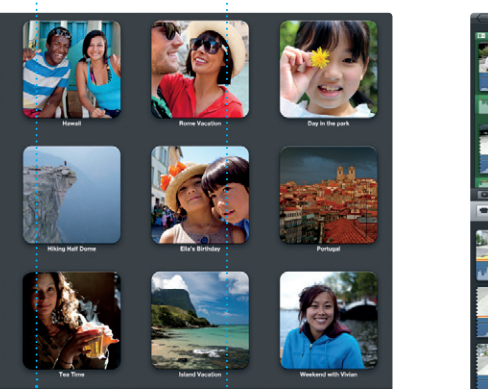

المستحيلات عبدالس

**Yazılmakta olan yanıtlar** Üç nokta arkadaşınızın yanıt yazıyor olduğ anlamına gelir.

**Tam ekran görüntüsü** Tam ekrana geçmek için tam ekran düğmesini tıklayın.

 $9 \tbinom{1}{2}$   $\frac{1}{2}$   $\frac{1}{2}$ 

--

المتلحب أسب

IN OUR SHOP

**Replace Control** 

## OM<sup>O!</sup>

rl Bohn<br><mark>III</mark> As: Concert tonigl

nrique de la Huelo

**Zach Friedma** 

## **Her zaman güncel**

servisleriyle çalışır. Ayrıca Mail' iCloud ile edindiğiniz ücretsiz me.com e-posta hesabı ile de kullanabilirsiniz. Mail'i ilk kez açtığınızda Ayarlama Yardımcısı başlamanıza yardımcı olacaktır.

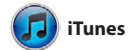

#### **Yeni uygulamaları bulma** Binlerce uygulamayı tarayın ve onları doğrudan

Launchpad'inize indirin.

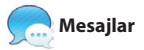

**Takvim görüntüsü** Tercih ettiğiniz görüntüyü seçin: gün, hafta, ay veya yıl.

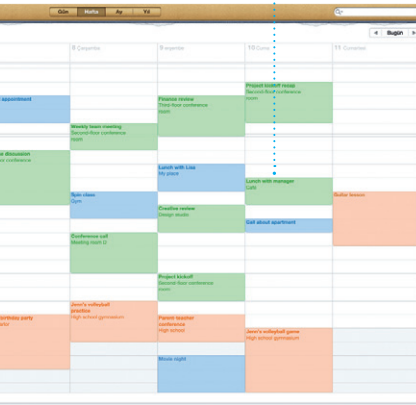

**Etkinlik ekleme** Yeni bir etkinlik yaratmak için takvimde çift tıklayın.

Bazı özellikler bazı bölgelerde kullanılamayabilir.

TM ve © 2013 Apple Inc. Tüm hakları saklıdır. Kaliforniya'da Apple tarafından tasarlanmıştır. Printed in XXXX. TU034-6831-A

kullanarak davetler yaratıp gönderi ve daha sonra kimlerin yanıt verdiğini görün. Aygıtlarınızın tümündeki takvimleri otomatik olarak güncellemek veya takviml diğer iCloud kullanıcılarıyla paylaşmak için iCloud'u kullanın.

iPhoto, Mac'inizde fotoğrafların organize etmenin, taramanın, düzenlemenin ve paylaşmanın en iyi yoludur. Fotoğraf arşivinizi Yüzler'e, Yerler'e ve Etkinlikler'e göre düzenleyebilirsiniz. Fotoğrafları e-postayla göndermek veya

Facebook'ta yayımlamak için, fotoğ seçip ekranın sağ alt bölümünde Paylaş'ı tıklamanız yeterlidir. Veya favori çekimlerinizi fotoğraf kitaplarına, takvimlere ve kartlara dönüştürmek için Yarat'ı tıklayın.

Dock'taki Safari simgesini tıklayın ve web'de hızlı ve kolay bir şekilde dolaşın. Aradığınız şeyi daha hızlı bulabilmek için Akıllı Arama Alanı'na hem web adreslerini hem de arama terimlerini girebilirsiniz. Fare üzerinde Paylaş düğmesini tıklayın. Mail, e-posta hesaplarınızın tümünü reklamsız tek bir gelen kutusunda yönetmenizi sağlar; hatta Internet'e bağlı değilken bile. POP3 ve IMAP dahil olmak üzere çoğu e-posta standardıyla ve Gmail, Yahoo! Mail ve AOL Mail gibi popüler e-posta

tek parmağınızı kullanarak web sayfalarını yukarı veya aşağı kaydırın. Web sayfalarını Tweet ile gönderme Facebook'ta yayımlamak veya Mail ya da Mesajlar yoluyla paylaşmak için

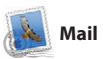

Mac App Store; oyunlardan sosyal ağ yazılımlarına, üretkenlik uygulamalarına ve daha fazlasına varıncaya dek Mac'iniz için binlerce uygulamayı bulmanın ve indirmenin en iyi yoludur. Yeni uygulamalar b adımda Launchpad'e yüklenir. Uygulamaları, kişisel kullanımınız

için yetkilendirilmiş tüm Mac'lere yükleyebilir ve hatta onları yeniden indirebilirsiniz. Mac App Store uygulama ve OS X güncellemeleri çıktığında sizi haberdar eder, böylece her zaman en son sürümlere sahip olursunuz. Dock'taki simgesini tıklayarak Mac App Store'u açın.

> iMac'niz 90 günlük teknik destek ve bir Apple perakende mağazasında veya Apple yetkili servis sağlayıcısında geçerli olan bir yıllık donanım tamiri garantisiyle gelir. iMac ile ilgili teknik destek için ww. support/imac adresini ziyaret edin. Veya Birleşik Krallık : +44 (0) 844 209 061 numarasını arayın.

www.apple.com/support/count

iTunes ile Mac'inizdeki sayısal müzikleri ve videoları düzenleyebili dinleyebilir veya oynatabilirsiniz. Ve iTunes Store'da yeni müzikler, filmler, TV şovları, kitaplar ve daha

birçok şey satın almak için araştırma yapabilirsiniz. iTunes aynı zamand iPad, iPhone ve iPod touch için App Store'u bulacağınız yerdir.

Yoğun programınızı Takvim ile takip edin. Ayrı ayrı takvimler yaratabilirsiniz: bir tane ev için, başka bir tane okul için ve üçüncü olarak iş için. Takvimlerinizin tümünü tek bir pencerede görün veya yalnızca istediğiniz takvimleri görmeyi seçin. Kişiler uygulamasındaki kişi bilgilerini

iMovie tüm video kliplerinizi tek bir unutulmaz kılmak için gereksinim duyduğunuz düzenleme araçlarını ve özel efektleri sağlar. Ayrıca iMovie; aktarmanızı sağlar. popüler sayısal video kameraların

yerde toplar ve onları hızlı bir şekilde iPad'inizden veya iPod touch'ınızdan çoğundan, iPhone'unuzdan, ya da Mac'inizdeki FaceTime HD kamerasından video içe

Tek yapmanız gereken Apple kimliğinizle giriş yapmak; bundan sonra Mac, iPad, iPhone veya iPod touch kullanan arkadaşların metin, fotoğraf, video ve daha fazlasını içeren sınırsız sayıda mesaj gönderebilirsiniz. iCloud sayesinde

bir aygıtta bir yazışma başlatıp başka bir aygıtta yazışmayı sürdürebilirsin Ayrıca birisiyle yüz yüze konuşmak istediğinizde, görüntülü arama\* başlatmak için Mesajlar penceresi sağ üst köşesindeki FaceTime simgesini tıklamanız yeterlidir.

#### **Önemli bir not**

Lütfen bilgisayarınızı ilk kez kullanmadan önce bu belgeyi ve Önemli Ürün Bilgileri Kılavuzu'ndaki güvenlik bilgilerini dikkatlice okuyun.

# **Daha fazla bilgi**

www.apple.com/tr/imac adresinde daha fazla bilgi bulabilir, demoları izleyebilir ve iMac özellikleri hakkında daha fazla bilgi edinebilirsiniz.

## **Yardım**

Çoğu kez sorularınızın yanıtlarını, bunun yanında yönergeleri ve sorun giderme bilgilerini Yardım Merkezi'nde bulabilirsiniz. Finder simgesini tıklayın, menü çubuğunda Yardım'ı tıklayın ve Yardım Merkezi'ni seçin.

#### **OS X İzlenceleri**

Mac'inizle ilgili bir sorununuz varsa OS X İzlenceleri, bilgisayarınızın sabit sürücüsünü onarmanıza, yazılımlarınızı ve verilerinizi bir Time Machine yedeklemesinden geri yüklemenize veya sabit sürücünüzü silip OS X'i ve Apple uygulamalarını yeniden yüklemenize yardımcı olabilir. Çevrimiçi yardıma erişmek için Safari'yi de kullanabilirsiniz. Mac'iniz bir sorun algıladığında OS X İzlenceleri'ni otomatik olarak açar. Veya Komut ve R (F klavyede I) tuşları basılı olarak bilgisayarınızı yeniden başlatarak onu elle açabilirsiniz.

### **Destek**